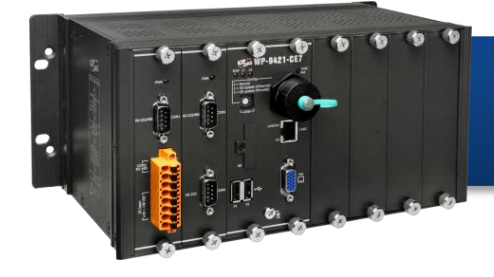

# **WP-9000-CE7 Quick Start**

Version 1.0, December 2015

## **Supported Modules**

WP-9221-CE7 > WP-9421-CE7 > WP-9821-CE7

## **What's in the Box?**

In addition to this guide, the package includes the following items:

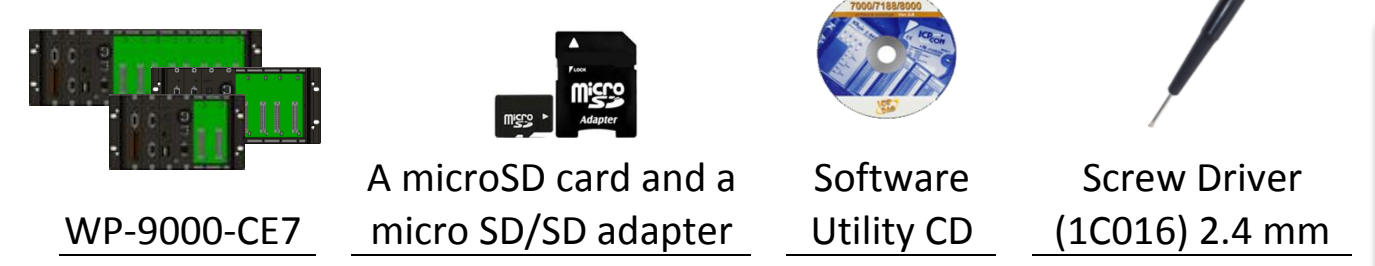

# **Technical Support**

● **WP-9000-CE7 User Manual**

CD:\WinPAC\_AM335x\Wp-9000\Document\ [http://ftp.icpdas.com/pub/cd/winpac\\_am335x/wp-9000/document/](http://ftp.icpdas.com/pub/cd/winpac_am335x/wp-9000/document/)

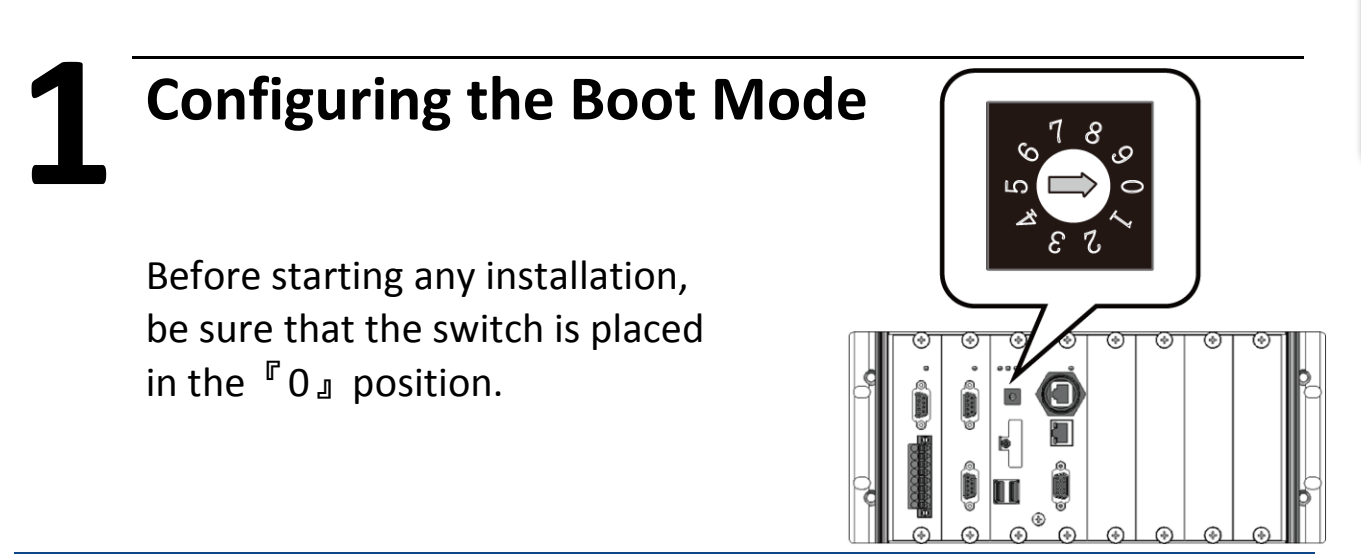

E-mail: [service@icpdas.com](mailto:service@icpdas.com) **1**

# **2 Connecting to PC, Monitor and Power Supply**

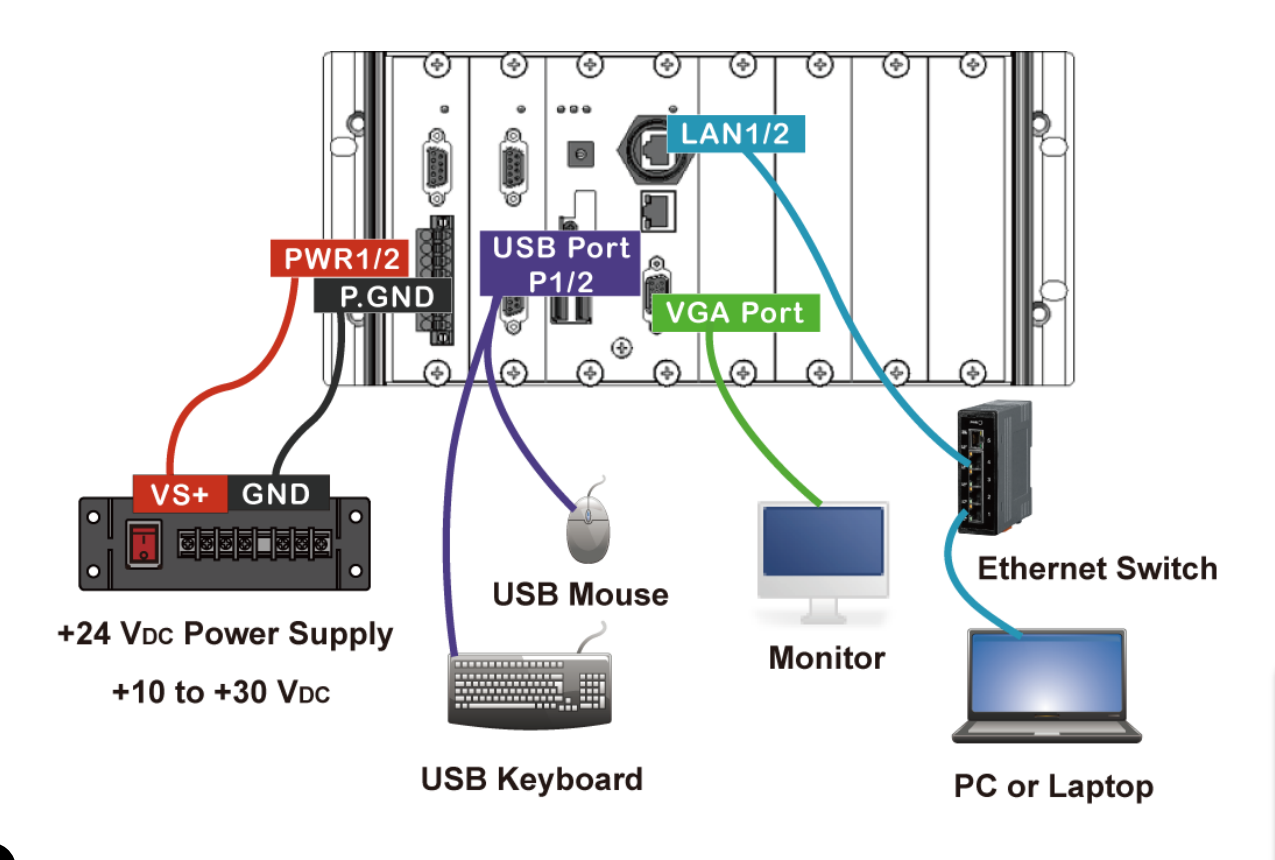

# **3 Inserting the I/O Module and Wiring Connection**

WP-9000-CE7 has 2/4/8 I/O expansion slots and only supports I-9K and I-97K series I/O modules.

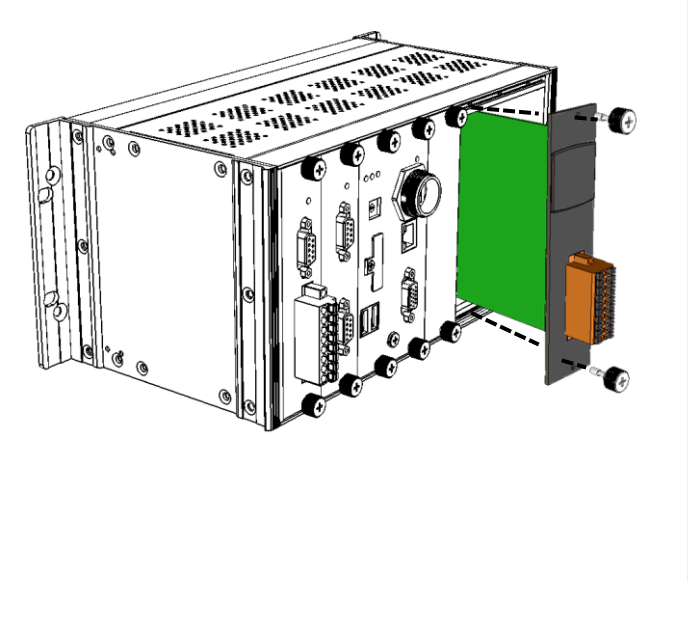

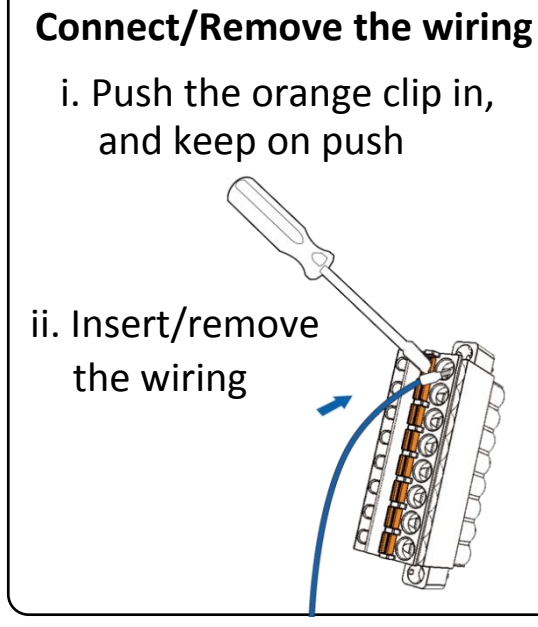

# **4 Using PAC Utility to Manage the WP-9000-CE7**

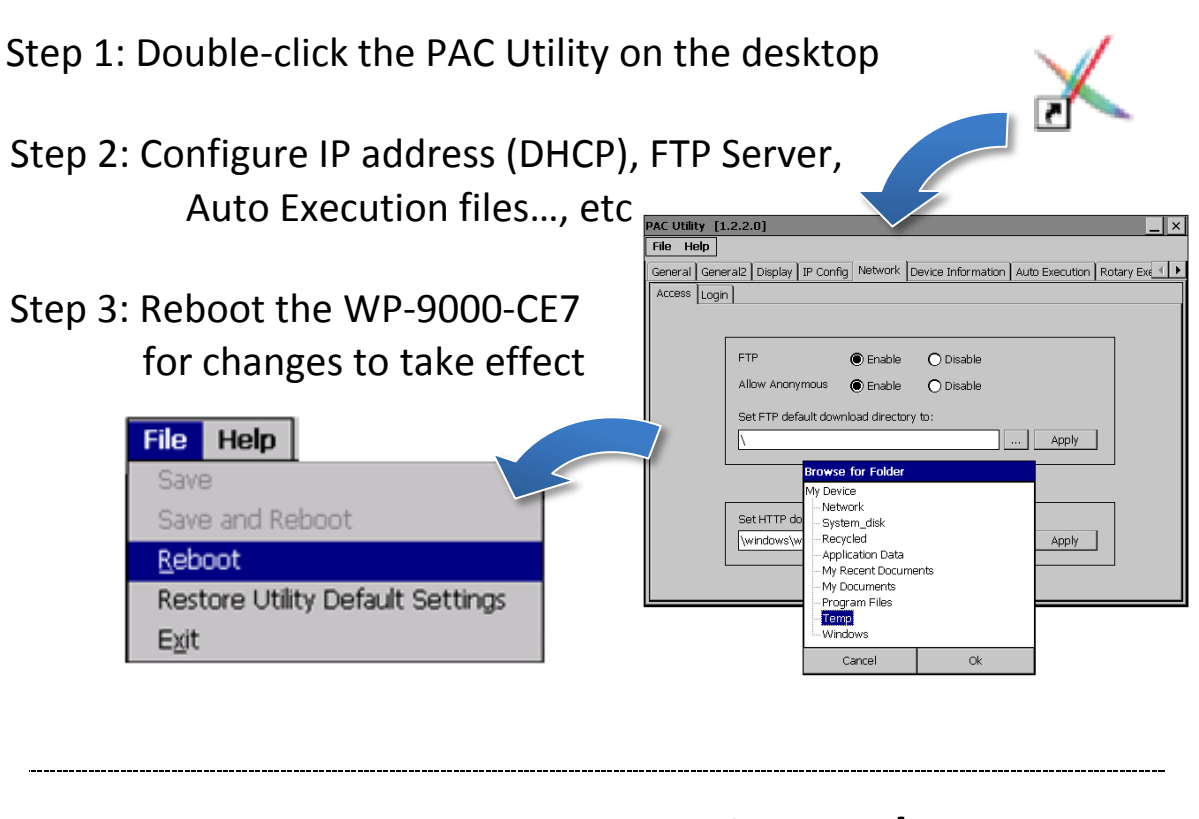

#### **5 Using DCON Utility Pro to Configure I/O Modules**

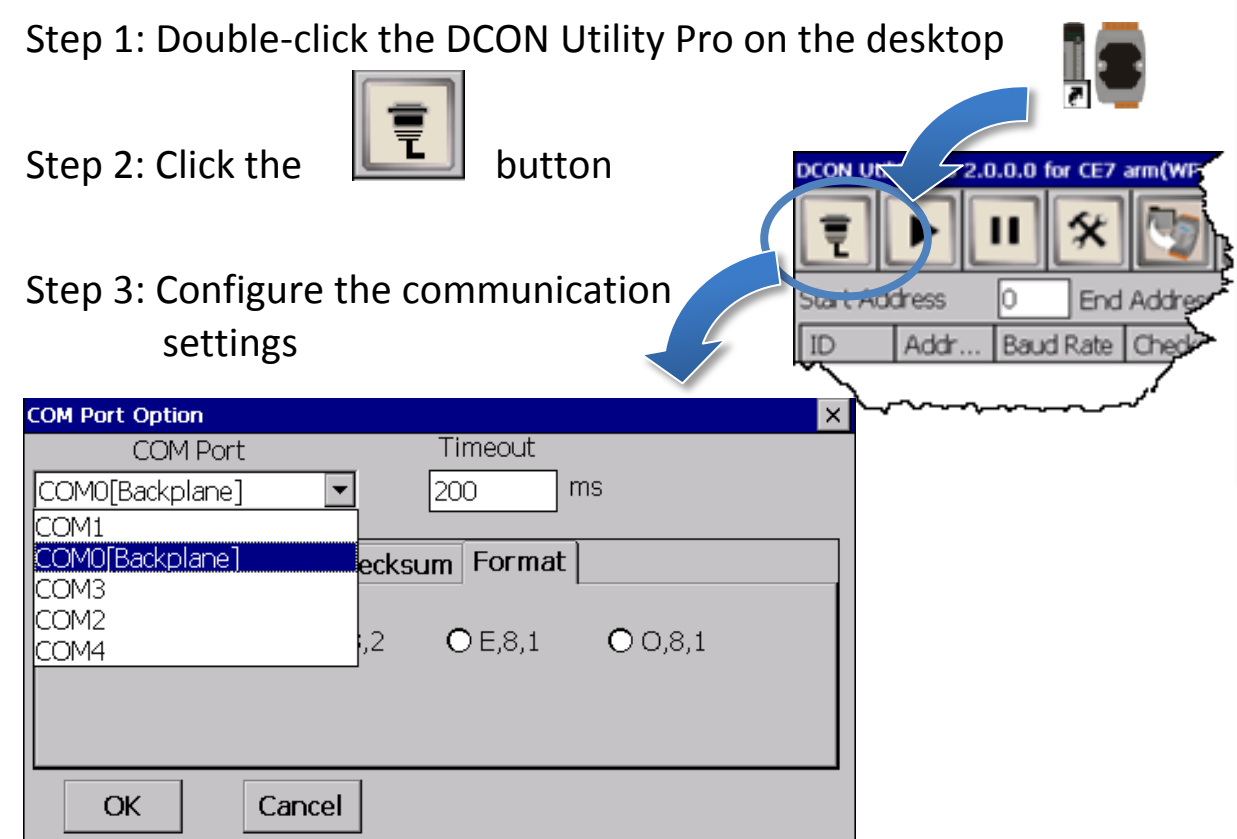

 $\leq$ **-9000 -CE7 Quick Start**

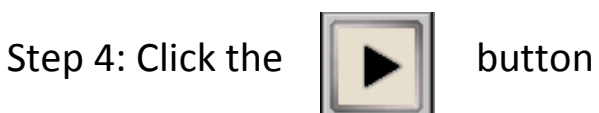

Step 5: Click the module name to configure the I/O module

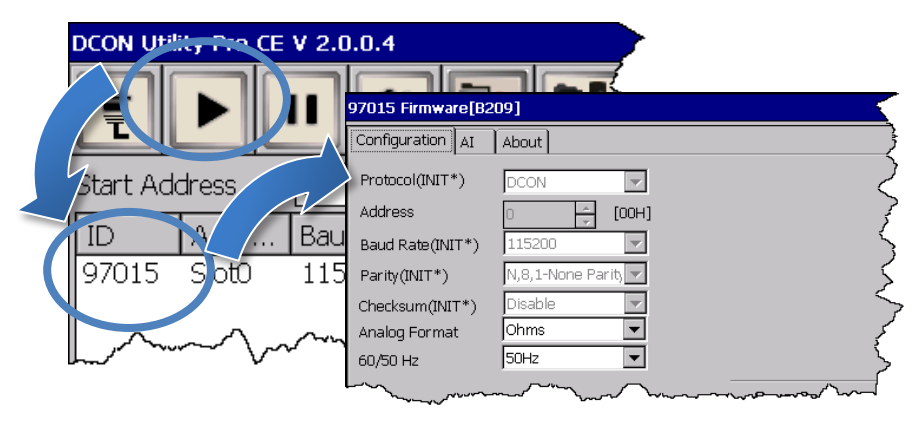

## **6 Changing the User Interface Language**

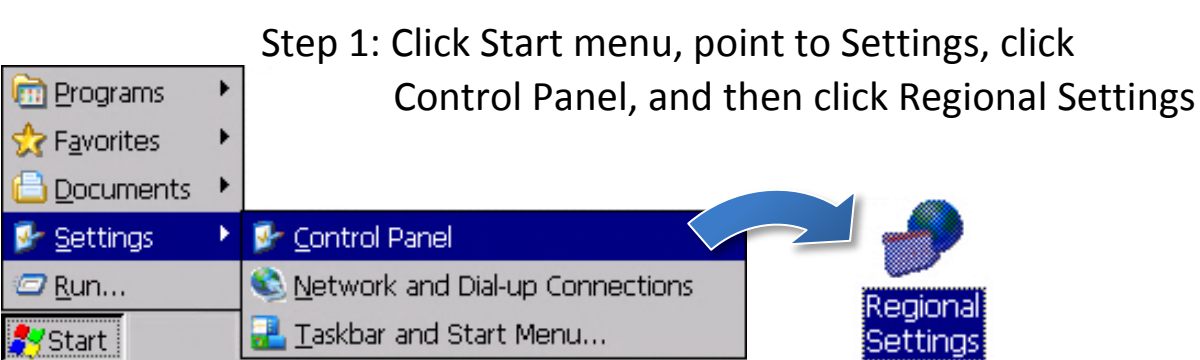

Step 2: Click User Interface Language tab, choose to your local language, and then click OK

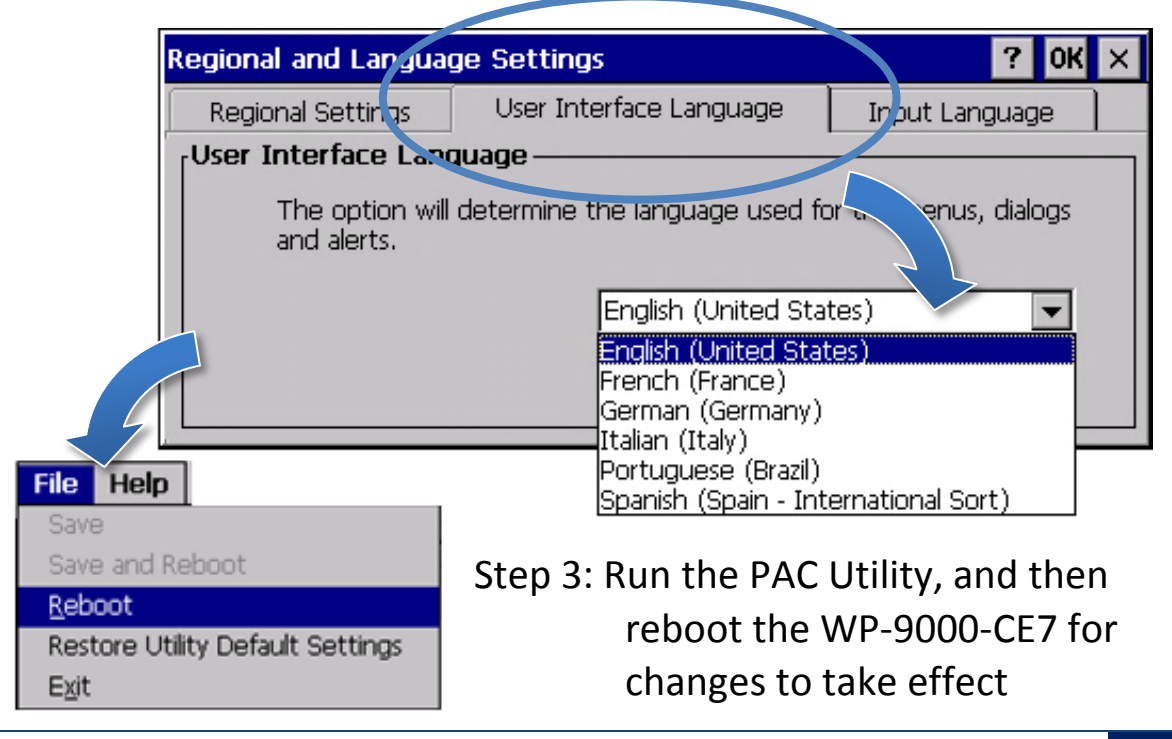